# **Epson Scan SDK のユーザー指定サイズ設定方法**

2020/5/26 エプソン販売株式会社

### **1. 目的**

EParamScan の以下のプロパティーがユーザー指定サイズ原稿のどの⻑さを代入するかを説明します。

DocSizeUserLeft, DocSizeUserTop, DocSizeUserRight, DocSizeUserBottom

Epson Scan SDK の使い方は Epson Scan SDK Developer's Guide を参照してください。

#### **2. 共通設定**

- DocSize ⇒ ユーザー指定サイズの場合は必ず、DS\_USER (0)を設定してください。
- DocSizeUnit ⇒ SU\_CENTIMETER (1)を指定するとわかりやすいので推奨します。数値には 100 をかけて指定してく ださい。

例:  $10cm = 1000$ 

## **3. ADF の場合**

原稿面から⾒た最⼤有効領域の左上端が原点となります。

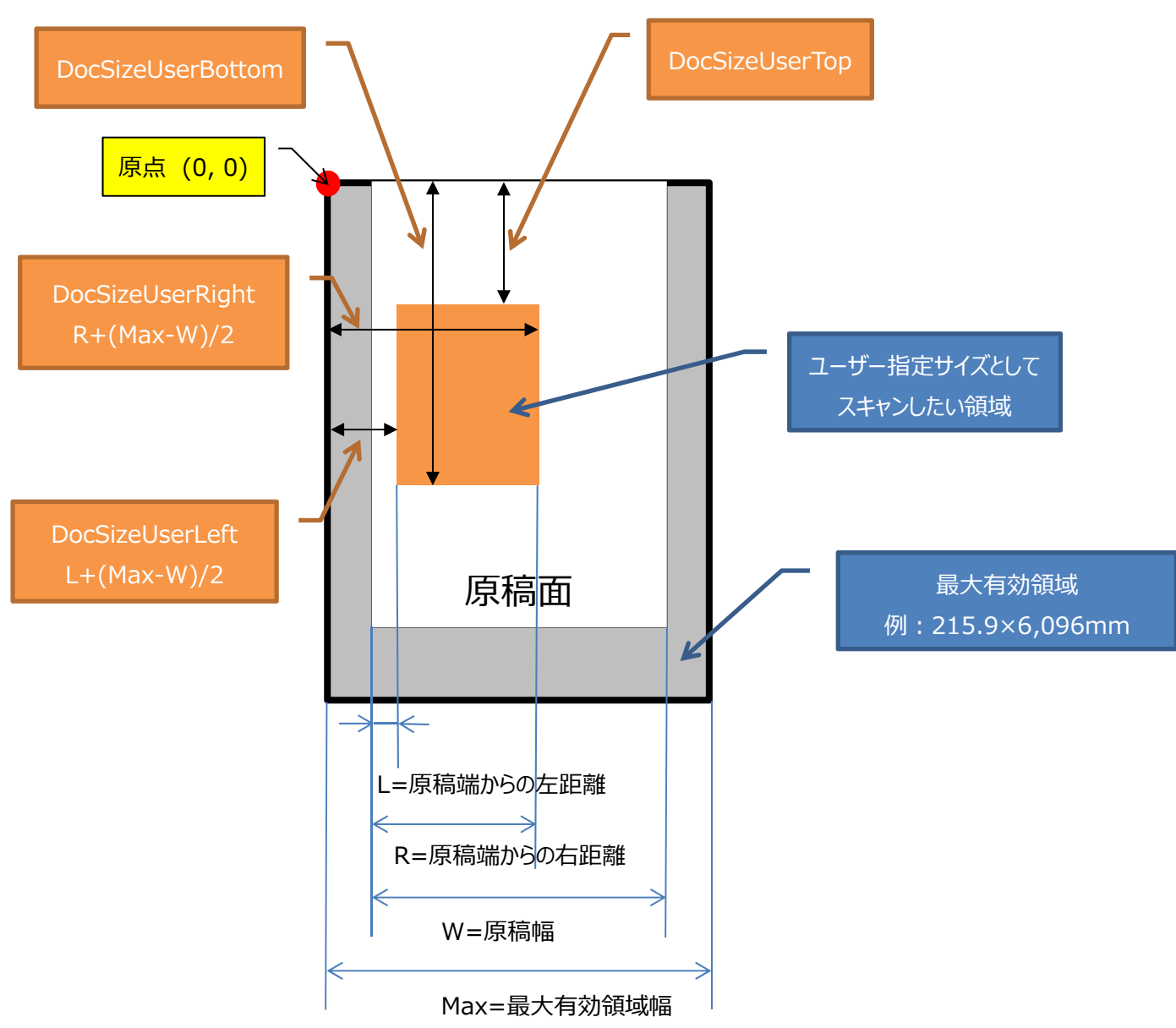

# **4. 原稿台(FB)の場合**

原稿面から⾒た最⼤有効領域の左上端が原点となります。

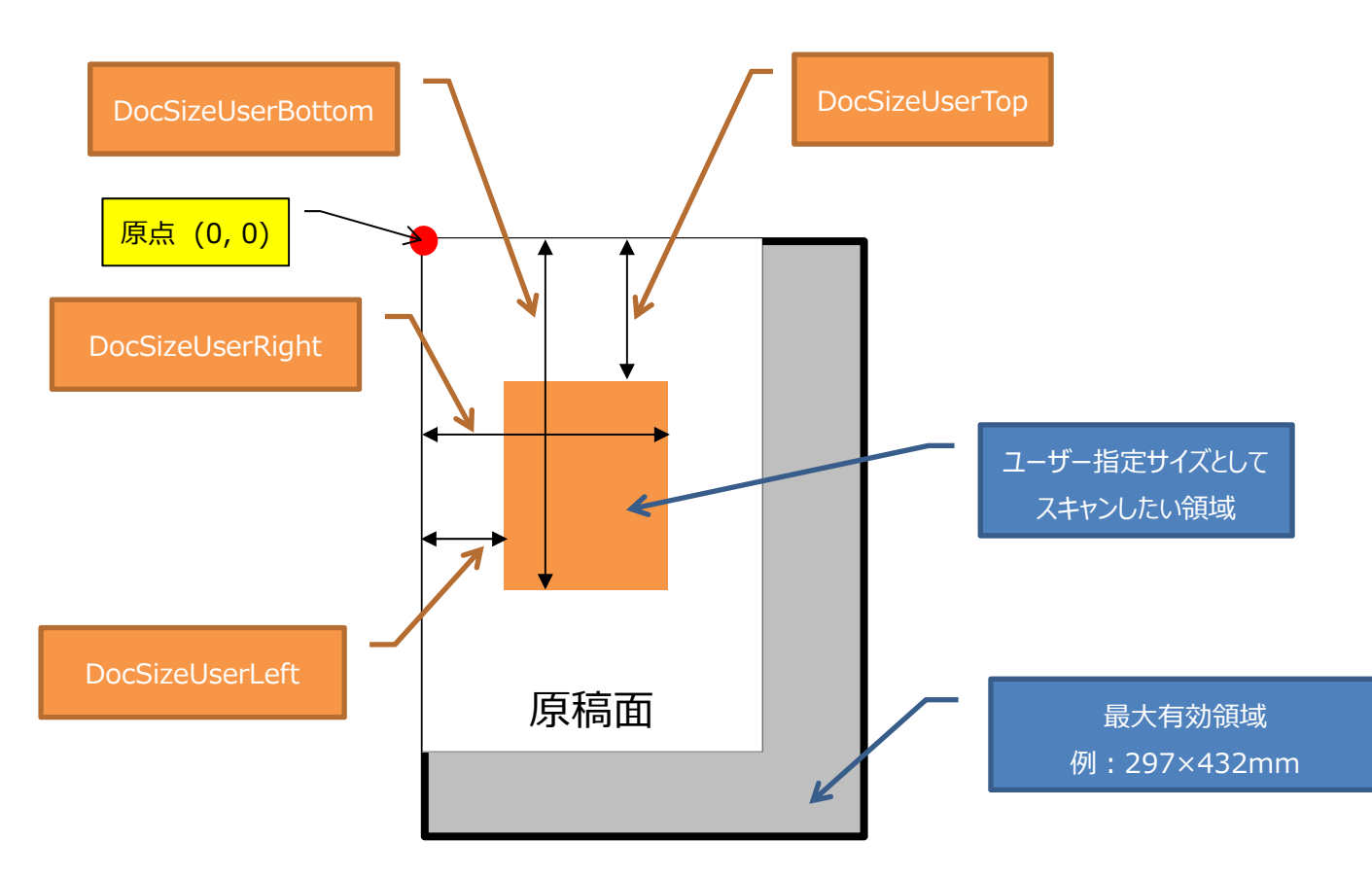

以上